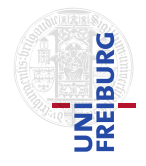

J. Hoenicke A. Nutz

14.06.2017 Please hand in your solution until 21.06.2017, via email to <nutz@informatik.uni-freiburg.de>.

## Tutorials for "Formal methods for Java" Exercise sheet 7

## Exercise 1: Dynamic Logic

For each of the following dynamic logic formulae find an equivalent formula without modalities.

(a)  $[x = y + 1; ]x = 3$ 

(b) 
$$
\langle x = y + 1; \rangle x < y
$$

- (c)  $[y = x^{++} + 1; |x = 3 \vee y = 2]$
- (d)  $[\mathbf{if}(y == 0) \{x = x + 1; \} \mathbf{else} \{x = x 1; \} \, x = 5$
- (e)  $\langle \textbf{while}(x != 0) \{x = x 1;\} \rangle$ false
- (f)  $[\textbf{while}(x != 0) \{x = x 1;\}]$  false
- (g)  $\langle \textbf{while}(x != 0) \{x = x 1;\}\rangle x = 0$
- (h)  $[\textbf{while}(x != 0) \{x = x 1;\}]x = 0$

## Exercise 2: Integer square roots

Consider the following Java class:

```
class IntSqurt {
  /*@ requires n > 0;
     @ ensures \result * \result <= n
     @ && (\result + 1) * (\result + 1) > n
     @*/
  static int squrt(int n){
      int result = 0;
      int s = 1;
      while (s \leq n) {
         result = result + 1;
         s = s + 2 * result + 1;
```

```
}
      return result;
   }
}
```
Use the KeY prover to prove correctness of method IntSqurt.squrt. Find an invariant/variant proof that proves total correctness. Hand in either the KeY proof file, or a Java source file where the loop is annotated such that KeY can prove the program correct without further interaction.

Hints:

- The smallest working loop invariant we found consists of three parts (equalities/inequalities).
- For showing total correctness (the termination part), you also need the decreasing JML annotation.
- If you have an open proof goal remaining after applying the KeY tactic, you can use Z3 to give you a counterexample to your proof goal (e.g. a valuation of the variables that violates one of the proof goals, that you thus have to exclude).
	- In KeY's "Proof"-view, when you have an open goal selected, click "Run Z3" in the menu bar on top.
	- In the popup-window you should see a line "Counter Example.", click "Info" next to it.
	- Click the tab "Solver Output" and inspect the contents. For instance a line like (define-fun x () Int 2) means that the variable x is assigned the value 2.
- To use Z3, you need to point KeY to your Z3 executable (in KeY's preference page). If you don't have Z3 installed, yet: Go to [https://github.com/Z3Prover/](https://github.com/Z3Prover/z3/releases) [z3/releases](https://github.com/Z3Prover/z3/releases), chose a version suitable for your operating system.